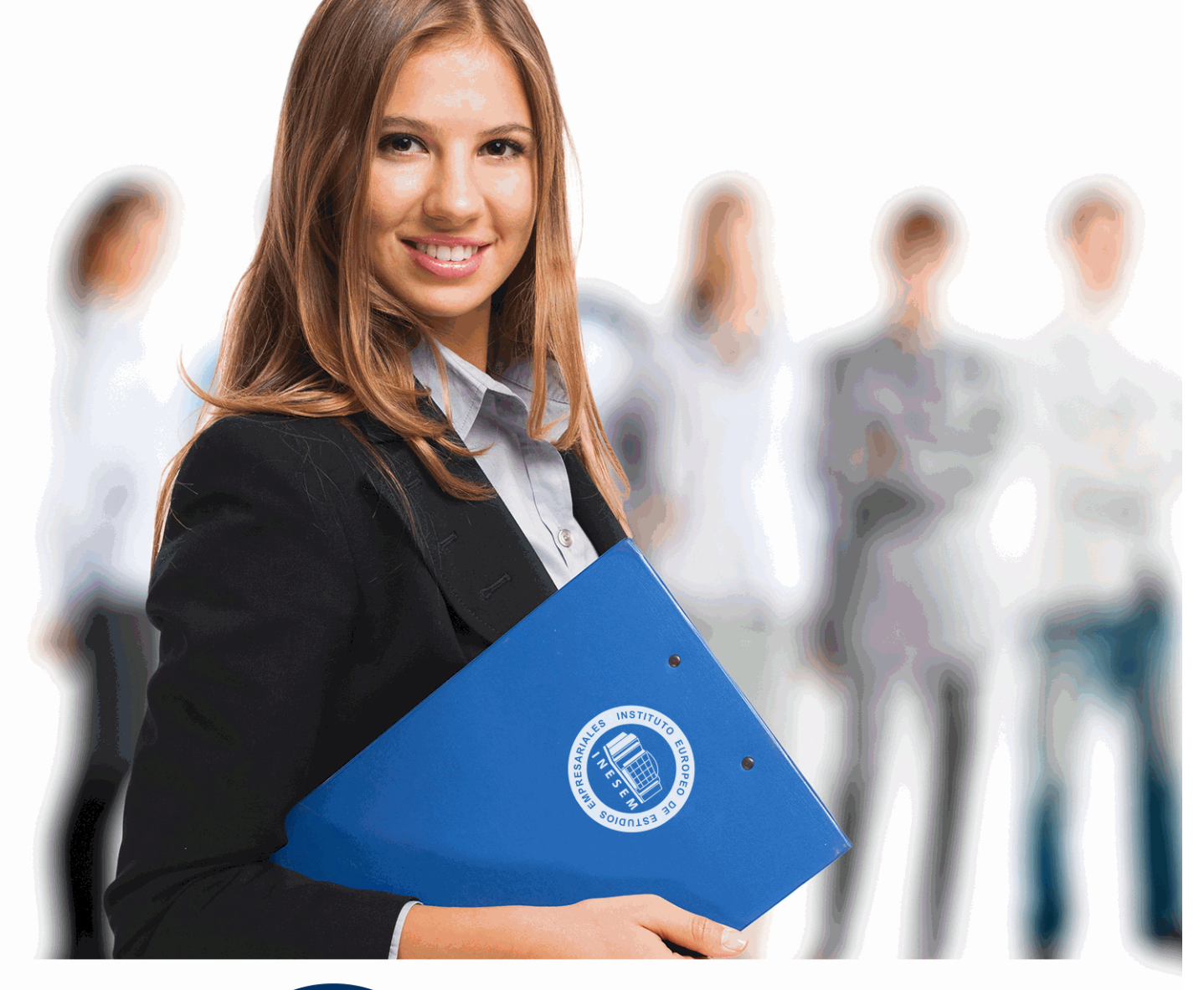

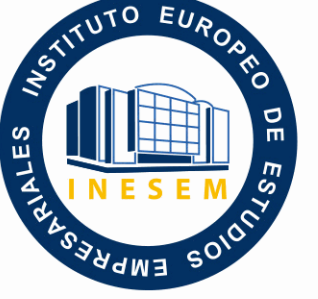

INESEM **BUSINESS SCHOOL** 

# *Máster en Secretariado de Dirección*

+ Información Gratis

**titulación de formación continua bonificada expedida por el instituto europeo de estudios empresariales**

# *Máster en Secretariado de Dirección*

*duración total:* 1.500 horas *horas teleformación:* 450 horas

*precio:* 0 € \*

*modalidad:* Online

\* hasta 100 % bonificable para trabajadores.

# *descripción*

El objetivo general del Master en Secretariado de Dirección consiste en que el alumno adquiera las competencias necesarias para desempeñar las funciones propias de este cargo; desde el dominio de las distintas herramientas de oficina tradicionales y la incorporación de las nuevas tecnologías, hasta cualquier actividad de apoyo a la dirección. Siempre al más alto nivel profesional.

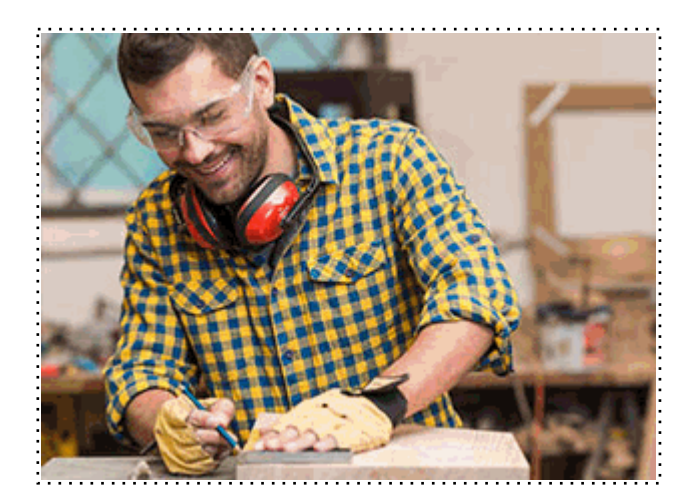

Todos aquellos trabajadores y profesionales en activo que deseen adquirir o perfeccionar sus conocimientos técnicos en este área.

# *objetivos*

- Profundizar en las competencias del secretariado o asistente de dirección.

- Conocer las bases de la comunicación empresarial y las técnicas más apropiadas para llevarla a cabo correctamente.

- Organizar eventos.
- Gestionar la documentación y los archivos.

# *para qué te prepara*

La finalidad del Master en Secretariado de Dirección consiste en formar al alumno para efectuar las funciones y los procedimientos administrativos propios de la actividad empresarial, desde el uso de las herramientas básicas, a las últimas tecnologías aplicadas a este sector. Todo ello con un enfoque práctico, actual y real, ya que cuenta con una metodología de aprendizaje eminentemente experimental, útil y realista, que permite formar a los alumnos con contenidos adaptados a la realidad empresarial actual.

# *salidas laborales*

Administración / Recursos Humanos / Secretariado / Sector empresarial.

Una vez finalizado el curso, el alumno recibirá por parte de INESEM vía correo postal, la Titulación Oficial que acredita el haber superado con éxito todas las pruebas de conocimientos propuestas en el mismo.

Esta titulación incluirá el nombre del curso/máster, la duración del mismo, el nombre y DNI del alumno, el nivel de aprovechamiento que acredita que el alumno superó las pruebas propuestas, las firmas del profesor y Director del centro, y los sellos de la instituciones que avalan la formación recibida (Instituto Europeo de Estudios Empresariales).

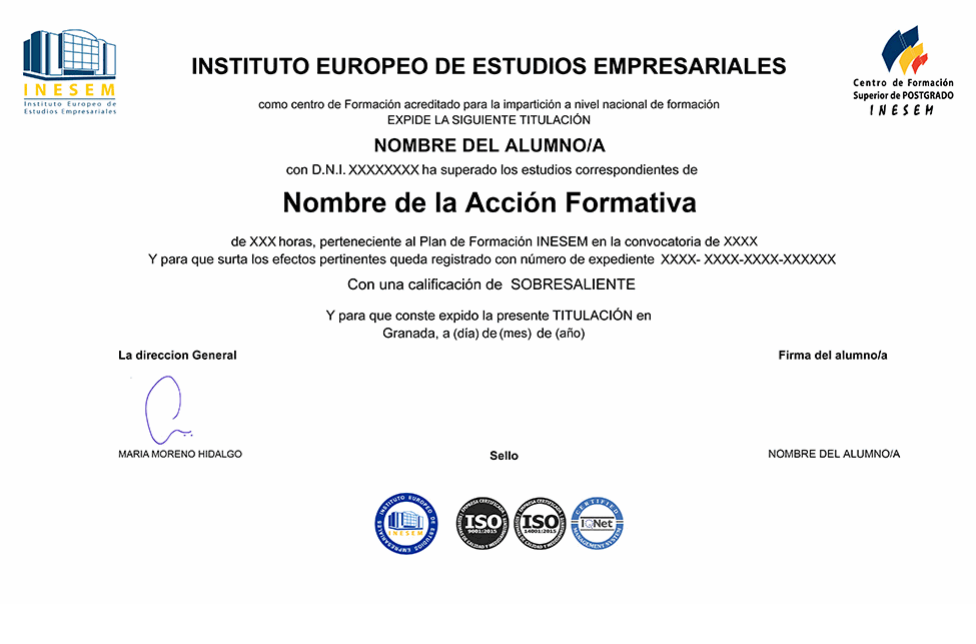

*forma de bonificación*

- Mediante descuento directo en el TC1, a cargo de los seguros sociales que la empresa paga cada mes a la Seguridad Social.

# *metodología*

El alumno comienza su andadura en INESEM a través del Campus Virtual. Con nuestra metodología de aprendizaje online, el alumno debe avanzar a lo largo de las unidades didácticas del itinerario formativo, así como realizar las actividades y autoevaluaciones correspondientes. Al final del itinerario, el alumno se encontrará con el examen final, debiendo contestar correctamente un mínimo del 75% de las cuestiones planteadas para poder obtener el título.

Nuestro equipo docente y un tutor especializado harán un seguimiento exhaustivo, evaluando todos los progresos del alumno así como estableciendo una línea abierta para la resolución de consultas.

El alumno dispone de un espacio donde gestionar todos sus trámites administrativos, la Secretaría Virtual, y de un lugar de encuentro, Comunidad INESEM, donde fomentar su proceso de aprendizaje que enriquecerá su desarrollo profesional.

# *materiales didácticos*

- Manual teórico 'Experto en Protocolo y Comunicación Empresarial e Institucional'
- Manual teórico 'Secretariado'
- Manual teórico 'Comunicación en la Empresa para Secretariado de Dirección'
- Manual teórico 'Organización de Eventos y Protocolo para Secretariado de Dirección'
- Manual teórico 'Ofimática Vol. 1'
- Manual teórico 'Ofimática Vol. 2'

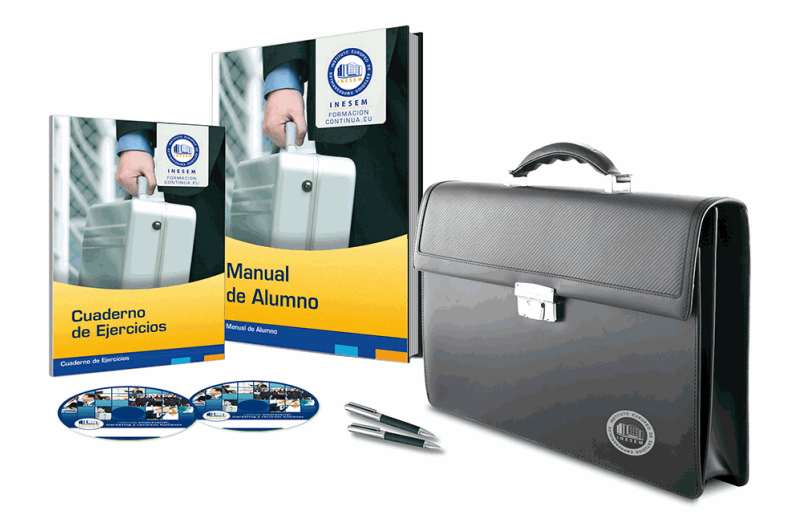

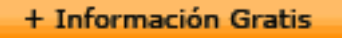

# *profesorado y servicio de tutorías*

Nuestro equipo docente estará a su disposición para resolver cualquier consulta o ampliación de contenido que pueda necesitar relacionado con el curso. Podrá ponerse en contacto con nosotros a través de la propia plataforma o Chat, Email o Teléfono, en el horario que aparece en un documento denominado "Guía del Alumno" entregado junto al resto de materiales de estudio. Contamos con una extensa plantilla de profesores especializados en las distintas áreas formativas, con una amplia experiencia en el ámbito docente.

El alumno podrá contactar con los profesores y formular todo tipo de dudas y consultas, así como solicitar información complementaria, fuentes bibliográficas y asesoramiento profesional. Podrá hacerlo de las siguientes formas:

- **Por e-mail**: El alumno podrá enviar sus dudas y consultas a cualquier hora y obtendrá respuesta en un plazo máximo de 48 horas.

- **Por teléfono**: Existe un horario para las tutorías telefónicas, dentro del cual el alumno podrá hablar directamente con su tutor.

- **A través del Campus Virtual**: El alumno/a puede contactar y enviar sus consultas a través del mismo, pudiendo tener acceso a Secretaría, agilizando cualquier proceso administrativo así como disponer de toda su documentación

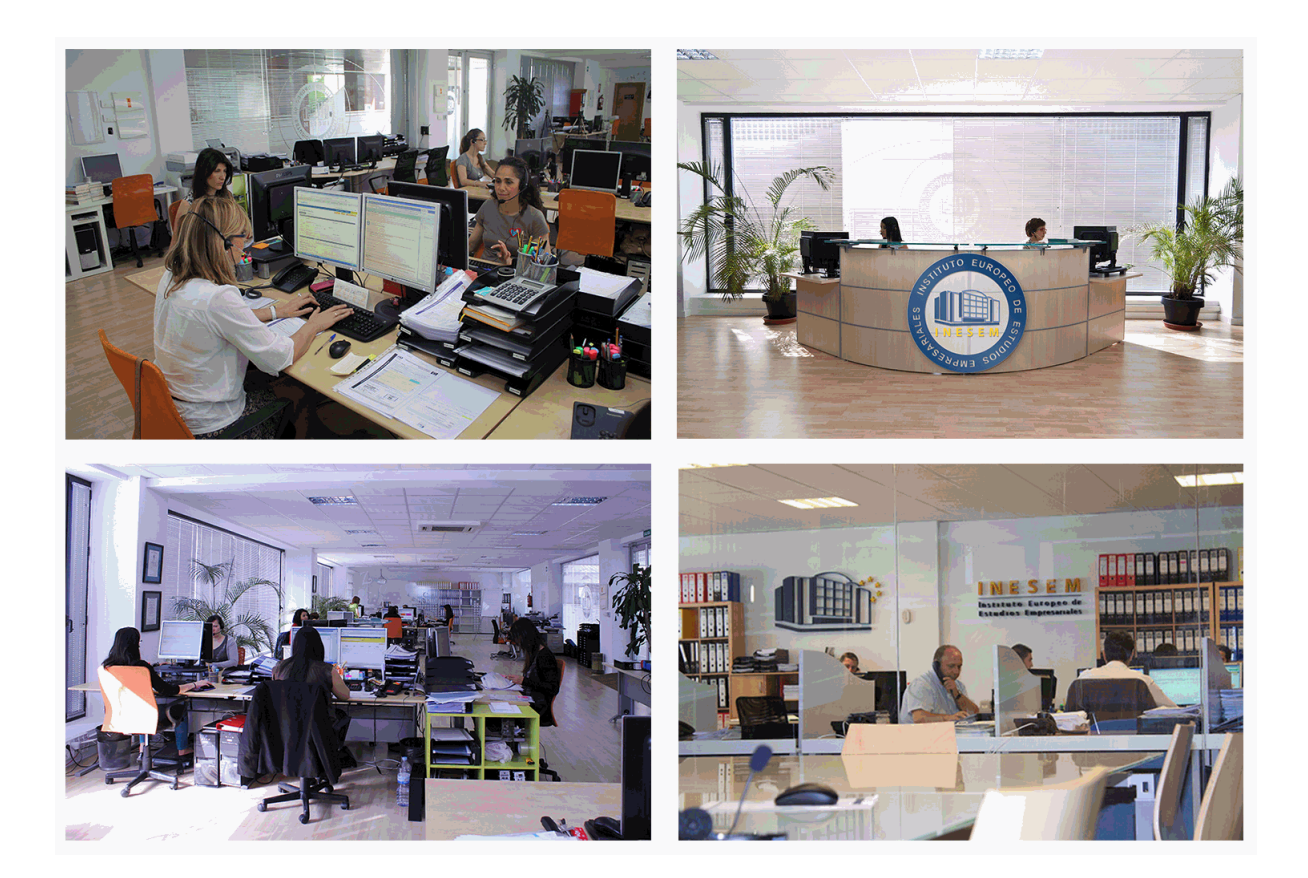

El alumno cuenta con un período máximo de tiempo para la finalización del curso, que dependerá de la misma duración del curso. Existe por tanto un calendario formativo con una fecha de inicio y una fecha de fin.

# *campus virtual online*

especialmente dirigido a los alumnos matriculados en cursos de modalidad online, el campus virtual de inesem ofrece contenidos multimedia de alta calidad y ejercicios interactivos.

# *comunidad*

servicio gratuito que permitirá al alumno formar parte de una extensa comunidad virtual que ya disfruta de múltiples ventajas: becas, descuentos y promociones en formación, viajes al extranjero para aprender idiomas...

# *revista digital*

el alumno podrá descargar artículos sobre e-learning, publicaciones sobre formación a distancia, artículos de opinión, noticias sobre convocatorias de oposiciones, concursos públicos de la administración, ferias sobre formación, etc.

#### *secretaría*

Este sistema comunica al alumno directamente con nuestros asistentes, agilizando todo el proceso de matriculación, envío de documentación y solución de cualquier incidencia.

Además, a través de nuestro gestor documental, el alumno puede disponer de todos sus documentos, controlar las fechas de envío, finalización de sus acciones formativas y todo lo relacionado con la parte administrativa de sus cursos, teniendo la posibilidad de realizar un seguimiento personal de todos sus trámites con INESEM

# **PARTE 1. SECRETARIADO**

## **UNIDAD DIDÁCTICA 1. COMPETENCIAS PROFESIONALES DEL SECRETARIADO Y ASISTENTE A LA DIRECCIÓN**

- 1.Secretariado personal de dirección
- 2.Funciones del secretariado de dirección
- 3.Competencias del secretariado de dirección
- 4.Tipos de servicio del secretariado

#### **UNIDAD DIDÁCTICA 2. LA IMAGEN PROFESIONAL DEL SECRETARIADO**

- 1.Normas generales de comportamiento
- 2.Aplicación de técnicas de transmisión de la imagen corporativa en las presentaciones
- 3.Utilización de técnicas de imagen personal

#### **UNIDAD DIDÁCTICA 3. RELACIONES CON LOS INTERLOCUTORES**

- 1.Tratamientos dentro de la empresa
- 2.Tratamiento en la recepción de personalidades y autoridades
- 3.La precedencia en pasillos y escaleras
- 4.Las esperas
- 5.La puntualidad

#### **UNIDAD DIDÁCTICA 4. ORGANIZACIÓN PERSONAL**

- 1.Objetivos
- 2.Establecer objetivos principales
- 3.Organización personal
- 4.Herramientas para la organización

# **UNIDAD DIDÁCTICA 5. TÉCNICAS DE ORGANIZACIÓN**

- 1.Métodos de trabajo
- 2.Técnicas de organización
- 3.Delegación
- 4.El lugar de trabajo. La oficina y los medios de organización

### **UNIDAD DIDÁCTICA 6. EL CONTROL DEL TIEMPO**

- 1.Ladrones de tiempo
- 2.Cálculo del valor del tiempo: Técnica de medición temporal del trabajo
- 3.Métodos de optimización del tiempo
- 4.Habilidades de relación intrapersonal e interpersonal
- 5.Uso de las aplicaciones informáticas en la gestión del tiempo

## **UNIDAD DIDÁCTICA 7. LA AGENDA**

- 1.Tipos de agenda
- 2.Secciones de la agenda
- 3.Gestión de agendas
- 4.Normas para el buen uso de la agenda

#### **UNIDAD DIDÁCTICA 8. RESOLUCIÓN DE CONFLICTOS**

- 1.El conflicto como medio de superación en la empresa
- 2.Tipos de conflictos
- 3.Etapas en la resolución de conflictos
- 4.Métodos en la resolución de conflictos
- 5.Factores determinantes en la resolución y prevención de conflictos

#### **UNIDAD DIDÁCTICA 9. EL PROCESO DE COMUNICACIÓN**

- 1.Elementos del proceso de comunicación
- 2.Tipos de comunicación
- 3.La comunicación informal
- 4.Efectos de la comunicación

+ Información Gratis

- 5.Obstáculos o barreras para la comunicación
- 6.Decálogo de la comunicación

## **UNIDAD DIDÁCTICA 10. ORGANIZACIÓN DE REUNIONES**

- 1.Tipos de reuniones
- 2.Terminología usada en las reuniones, juntas y asambleas
- 3.Preparación de las reuniones
- 4.Etapas de una reunión
- 5.Papel del secretariado en una reunión

#### **UNIDAD DIDÁCTICA 11. ORGANIZACIÓN DE EVENTOS**

#### 1.Tipos de eventos

- 2.Organización del evento
- 3.Condiciones técnicas y económicas requeridas al servicio contratado
- 4.Medios de cobro y pago

### 5.Papel del secretariado el día del evento

#### **UNIDAD DIDÁCTICA 12. EL ARCHIVO**

- 1.Flujo documental de la empresa
- 2.Conceptos
- 3.Niveles de archivo
- 4.Clasificación de documentos
- 5.Ciclo vital de los documentos
- 6.Valor de los documentos
- 7.La seguridad en el archivo

#### **UNIDAD DIDÁCTICA 13. TRATAMIENTO DE LA INFORMACIÓN**

- 1.Métodos de ordenación: alfabética, numérica, por índice temático, cronología y toponímica
- 2.Sistemas de clasificación del archivo: tradicional, ordenador, microfilm. Soportes de archivo
- 3.Inventario. Características de un buen archivo
- 4.Archivo de puesto, departamental y corporativo. La transferencia y el expurgo
- 5.Gestión documental informática

# **UNIDAD DIDÁCTICA 14. RECOPILACIÓN DE INFORMACIÓN**

- 1.Identificación de fuentes de información
- 2.Recuperación de información
- 3.Metodología de búsqueda electrónica de información
- 4.Selección, discriminación y valoración de la información

# **UNIDAD DIDÁCTICA 15. NORMAS QUE INTERVIENEN EN EL TRATAMIENTO DE DATOS E INFORMACIÓN**

- 1.Ética y legalidad en la recopilación de información en soportes informáticos
- 2.Normas sobre propiedad intelectual
- 3.Protección de datos de carácter personal

# **UNIDAD DIDÁCTICA 16. TÉCNICAS ESPECÍFICAS PARA EL ASISTENTE A LA DIRECCIÓN**

- 1.La técnica dactilográfica
- 2.Transcripción de textos: fórmulas, jergas, idiomas y galimatías
- 3.Dictado. Toma de notas
- 4.Ergonomía postural

**UNIDAD DIDÁCTICA 17. PARTE PRÁCTICA FINAL. TRABAJO DE CAMPO**

# **PARTE 2. COMUNICACIÓN EN LA EMPRESA PARA SECRETARIADO DE DIRECCIÓN**

# **UNIDAD DIDÁCTICA 1. EL PROCESO DE COMUNICACIÓN EN LA EMPRESA**

1.Elementos del proceso de comunicación

2.Tipos de comunicación

3.La comunicación informal

- 4.Efectos de la comunicación
- 5.Obstáculos o barreras para la comunicación

6.Decálogo de la comunicación

# **UNIDAD DIDÁCTICA 2. LA COMUNICACIÓN EN LA EMPRESA**

1.Las relaciones en la empresa: humanas y laborales

2.Tratamiento y flujo de la información en la empresa

3.La comunicación interna de la empresa

4.La imagen corporativa e institucional en los procesos de información y comunicación en las organizaciones

5.La comunicación externa de la empresa

6.La relación entre organización y comunicación en la empresa: centralización o descentralización

7.Herramientas de comunicación interna y externa

# **UNIDAD DIDÁCTICA 3. LA COMUNICACIÓN ORAL I**

1.La comunicación oral en la empresa

- 2.Precisión y claridad en el lenguaje
- 3.Elementos de la comunicación oral eficaz
- 4.Técnicas de intervención verbal

#### **UNIDAD DIDÁCTICA 4. LA COMUNICACIÓN ORAL II**

- 1.Formas de comunicación oral en la empresa
- 2.Hablar en público
- 3.La entrevista en la empresa

## **UNIDAD DIDÁCTICA 5. COMUNICACIÓN TELEFÓNICA**

- 1.Proceso de comunicación telefónica
- 2.Prestaciones habituales
- 3.Medios y equipos
- 4.Realización de llamadas
- 5.Protocolo telefónico

### **UNIDAD DIDÁCTICA 6. COMUNICACIÓN ESCRITA**

- 1.Normas generales de la comunicación escrita
- 2.Estilos de redacción: técnicas de sintetización de contenidos
- 3.Técnicas y normas gramaticales
- 4.Diccionarios

#### **UNIDAD DIDÁCTICA 7. FORMAS DE COMUNICACIÓN ESCRITA**

- 1.Partes generales de la redacción
- 2.Documentos de comunicación interna
- 3.Documentos de comunicación externa
- 4.La carta comercial

#### **UNIDAD DIDÁCTICA 8. COMUNICACIÓN NO VERBAL**

- 1.El lenguaje no verbal
- 2.Relaciones entre la conducta verbal y no verbal
- 3.Entablar relaciones

# **PARTE 3. ORGANIZACIÓN DE EVENTOS PARA SECRETARIADO DE DIRECCIÓN**

# **UNIDAD DIDÁCTICA 1. ORGANIZACIÓN DE REUNIONES**

- 1.Tipos de reuniones
- 2.Terminología usada en las reuniones, juntas y asambleas
- 3.Preparación de las reuniones
- 4.Etapas de una reunión
- 5.Papel del secretariado en una reunión

# **UNIDAD DIDÁCTICA 2. ORGANIZACIÓN DE EVENTOS**

- 1.Tipos de eventos
- 2.Organización del evento
- 3.Condiciones técnicas y económicas requeridas al servicio contratado
- 4.Medios de cobro y pago
- 5.Papel del secretariado el día del evento

#### **UNIDAD DIDÁCTICA 3. PROTOCOLO EMPRESARIAL**

- 1.Real Decreto 2099/83 Ordenamiento General de precedencias en el Estado
- 2.Presidencia de los actos y normas de precedencia
- 3.El regalo en la empresa
- 4.La etiqueta
- 5.Etiqueta masculina
- 6.Etiqueta femenina
- 7.Ubicación correcta de los símbolos. Las banderas
- 8.La imagen de la empresa

#### **UNIDAD DIDÁCTICA 4. ORGANIZACIÓN DE VIAJES I**

#### 1.Contratación de un servicio

- 2.Reservas y su gestión. Tipos de reservas
- 3.Tarifas
- 4.Modificaciones y anulaciones
- 5.Medios de realización: Internet, teléfono y otros
- 6.Principales portales de reserva de vuelos en Internet
- 7.Principales portales de reserva de alojamiento en Internet
- 8.Reservas por teléfono y otras formas
- 9.Derechos del/la viajero/a
- 10.Características y funciones de los organismos oficiales
- 11.Embajadas
- 12.Consulados
- 13.Oficinas de Turismo
- 14.Acuerdos bilaterales entre países

#### **UNIDAD DIDÁCTICA 5. ORGANIZACIÓN DE VIAJES II**

- 1.Planificación del viaje
- 2.Documentación necesaria anterior al viaje
- 3.Documentación y preparación de las jornadas de trabajo
- 4.Servicios especiales
- 5.Documentación posterior al viaje

# **UNIDAD DIDÁCTICA 6. PROTOCOLO DE VIAJE NACIONAL E INTERNACIONAL**

- 1.Invitaciones en España y en el extranjero
- 2.Modos de invitación
- 3.Formato y contestación de las invitaciones
- 4.Normas generales para hacer las invitaciones
- 5.Formas de hacer la invitación
- 6.El formato
- 7.Cómo se contesta a una invitación
- 8.Obligaciones con los visitantes
- 9.Protocolo y comunicación en el extranjero
- 10.Diplomacia en la Unión Europea
- 11.Instrumentos de intervención
- 12.Decálogo del protocolo empresarial e internacional

# **UNIDAD DIDÁCTICA 7. RELACIONES PÚBLICAS**

- 1.Definición y concepto de Relaciones Públicas
- 2.Concepto de relaciones públicas
- + Información Gratis
- 3.Relación con otras disciplinas
- 4.Cómo montar una operación de relaciones públicas
- 5.Investigación
- 6.Objetivos de las Relaciones Públicas
- 7.Estrategia
- 8.Plan o programa de Relaciones Públicas
- 9.Implementación
- 10.Seguimiento
- 11.Evaluación
- 12.El secretariado de dirección como imagen empresarial

# **PARTE 4. PROTOCOLO Y COMUNICACIÓN EMPRESARIA E INSTITUCIONAL**

**UNIDAD DIDÁCTICA 1. INTRODUCCIÓN AL PROTOCOLO.**

1.Glosario básico.

- 2.Aproximación al protocolo.
- 3.El sesgo cultural en el protocolo.
- 4.Actos públicos / Actos privados.
- 5.Normativa sobre protocolo.
- 6.Protocolo y sector privado.
- 7.Tipos de protocolo.
- 8.Necesidad de un protocolo empresarial.

#### **UNIDAD DIDÁCTICA 2. POLÍTICAS DE COMUNICACIÓN INTEGRAL EN LAS EMPRESAS.**

- 1.Políticas de Comunicación Integral (PCI).
- 2.La formación comunicacional de los directivos.
- 3.Cómo se planifica un acto público.
- 4.La seguridad en los actos.

# **UNIDAD DIDÁCTICA 3. TRATAMIENTOS, PRESENTACIONES, SALUDOS, VISITAS, PUNTUALIDAD Y**

#### **VESTIMENTA.**

- 1.El concepto de cortesía.
- 2.Recibimiento de visitas en un despacho.
- 3.La puntualidad.
- 4.El vestuario.

#### **UNIDAD DIDÁCTICA 4. INVITACIONES, PRECEDENCIAS Y PRESIDENCIAS.**

1.Las invitaciones.

- 2.La precedencia.
- 3.Las presidencias.
- 4.El invitado de honor y la cesión de la presidencia.
- 5.Acomodación de los invitados
- 6.Los banquetes.
- 7.Formas en la mesa.

# **UNIDAD DIDÁCTICA 5. PROTOCOLO INSTITUCIONAL.**

- 1.Elementos del Estado.
- 2.Las Comunidades Autónomas.
- 3.Títulos nobiliarios.
- 4.Los tratamientos honoríficos.
- 5.Condecoraciones.

# **UNIDAD DIDÁCTICA 6. EL PROTOCOLO EN LA EMPRESA.**

- 1.Necesidad del protocolo en la empresa.
- 2.Seleccionar y colocar invitados en los actos.
- + Información Gratis
- 3.Las reuniones de negocios.
- 4.Agasajos en los negocios.
- 5.Exhibiciones comerciales.
- 6.Inauguración de empresa.
- 7.Visita a empresa.
- 8.Entrega de distinciones empresariales.
- 9.Viaje de negocios.
- 10.Negociación con delegaciones.

# **PARTE 5. OFIMÁTICA MÓDULO 1. INTRODUCCIÓN A LA OFIMÁTICA**

# **UNIDAD DIDÁCTICA 1. CONCEPTOS BÁSICOS SOBRE OFIMÁTICA**

- 1.Introducción a la ofimática
- 2.Herramientas de la ofimática
	- 1.- Elementos comunes de las herramientas ofimáticas
- 3.Tipos de aplicaciones ofimáticas
	- 1.- Procesadores de texto
	- 2.- Hojas de cálculo
	- 3.- Gestores de bases de datos
	- 4.- Editores de imagen
	- 5.- Programas de presentación

# **MÓDULO 2. MICROSOFT WORD 2016**

# **UNIDAD DIDÁCTICA 2. WORD**

- 1.Introducción
- 2.La ventana de Word
- 3.Presentación de la vista Backstage
- 4.Ayuda en Office

# **UNIDAD DIDÁCTICA 3. LA CINTA DE OPCIONES**

- 1.Presentación de la Cinta de opciones
- 2.La ficha de Inicio
- 3.La Ficha Insertar
- 4.La Ficha Diseño
- 5.La Ficha Formato
- 6.La Ficha Referencias
- 7.La Ficha Correspondencia
- 8.La Ficha Revisar
- 9.La Ficha Vista
- 10.La Ficha Complementos
- 11.La Ficha Desarrollador

# **UNIDAD DIDÁCTICA 4. TAREAS BÁSICAS PARA MANEJAR ARCHIVOS**

- 1.Crear un documento
- 2.Abrir un documento
- 3.Guardar un documento
- 4.Cerrar un documento
- 5.Crear una plantilla
	- 1.- Agregar controles de contenido a una plantilla
- 6.Blogs en Word 2016
- 7.Desplazamiento por documento
- 8.Acercar o alejar un documento
- 9.Mostrar u ocultar marcas de formato

#### **UNIDAD DIDÁCTICA 5. TRABAJAR CON TEXTO**

1.Introducción

2.Seleccionar texto

3.Mover, copiar, cortar y pegar

4.Buscar y reemplazar

#### **UNIDAD DIDÁCTICA 6. ORTOGRAFÍA Y GRAMÁTICA**

1.Corrector ortográfico y gramatical

1.- Automático

2.- Manual

2.Diccionario de sinónimos

3.Traducir texto a otro idioma

## **UNIDAD DIDÁCTICA 7. FORMATO Y ESTILO DE UN DOCUMENTO**

1.Márgenes de página

2.Seleccionar la orientación de la página

- 3.Seleccionar tamaño del papel
- 4.Escribir en columnas
- 5.Encabezado, pie y número de página
- 6.Formato de texto
	- 1.- Aplicar formato de texto
	- 2.- La fuente
	- 3.- Función Autoformato
	- 4.- Copiar o borrar un formato
- 7.Estilo de texto

#### 8.Párrafos

- 1.- Cambiar el interlineado
- 2.- Utilizar medidas precisas para establecer una sangría francesa
- 9.Tabulaciones
	- 1.- Establecer tabulaciones
	- 2.- Utilizar la regla horizontal para establecer las tabulaciones
- 10.Numeración y viñetas
- 11.Bordes y sombreados
- 12.Insertar una portada

#### 13.Preguntas de Autoevaluación

#### **UNIDAD DIDÁCTICA 8. TRABAJAR CON TABLAS E ILUSTRACIONES**

- 1.Trabajar con tablas
	- 1.- Creación de una tabla
	- 2.- Eliminación de una tabla
	- 3.- Mover y cambiar el tamaño de una tabla
	- 4.- Dividir una tabla en dos
	- 5.- Propiedades
	- 6.- Los elementos que la componen
	- 7.- Formatos: bordes y sombreados
- 2.Trabajar con ilustraciones
	- 1.- Insertar una imagen
	- 2.- Modificar una imagen
	- 3.- Crear un dibujo
	- 4.- Modificar un dibujo
	- 5.- Insertar una captura
	- 6.- Ajustar texto
	- 7.- SmartArt
	- 8.- Gráficos

# **MÓDULO 3. MICROSOFT EXCEL 2016**

# **UNIDAD DIDÁCTICA 9. EL ENTORNO DE EXCEL Y LA CINTA DE OPCIONES**

1.Conceptos Generales

- 1.- Documentos, libros y hojas
- 2.- Estructura de una hoja
- 3.- Elementos de Entrada
- 4.- Otros conceptos
- 2.El Entorno de Excel
	- 1.- Creación de un Nuevo Documento
	- 2.- La ventana de Excel
	- 3.- La Vista Backstage
	- 4.- La Barra de Herramientas de Acceso Rápido
	- 5.- Nombres y Fórmulas
	- 6.- Moverse por la hoja
	- 7.- La Barra de Estado
	- 8.- Simultanear varios documentos
	- 9.- Obtención de Ayuda
	- 10.- Otros elementos
- 3.Guardar y Abrir Documentos
	- 1.- Almacenar un libro de Excel
	- 2.- Abrir un Documento existente
	- 3.- Salir de Excel

#### **UNIDAD DIDÁCTICA 10. TAREAS BÁSICAS AL TRABAJAR CON DATOS**

- 1.Primeros Pasos
	- 1.- Planificación de la estructura para la hoja de cálculo
	- 2.- Títulos para las columnas
	- 3.- Títulos para las filas
	- 4.- Editar el contenido de una celdilla
	- 5.- Autollenado de celdillas
	- 6.- Etiquetas inteligentes
	- 7.- Nuestra primera hoja terminada
- 2.La introducción de datos
	- 1.- Desplazamiento automático de la selección
	- 2.- Introducción de valores en rangos de celdillas
	- 3.- Rangos con nombre
	- 4.- Validación de datos
	- 5.- Comentarios de los datos
- 3.Insertar, eliminar y mover
	- 1.- Inserción de columnas, filas y celdillas
	- 2.- Eliminar columnas, filas y celdillas
	- 3.- Eliminar el contenido de las celdillas
	- 4.- Mover el contenido de las celdillas
	- 5.- Copiar y pegar
	- 6.- Copiar una información en el portapapeles
	- 7.- Pegar información desde el portapapeles
	- 8.- El portapapeles de Office
- 4.Deshacer y rehacer
- 5.Revisión ortográfica

#### **UNIDAD DIDÁCTICA 11. FORMATOS BÁSICOS Y CONDICIONALES**

- 1.Presentación de datos
	- 1.- Formato de los números

- 2.- Atributos Rápidos para el tipo de letra
- 3.- Líneas y recuadros
- 2.Formato de los Títulos
	- 1.- Unir y separar varias celdillas
	- 2.- Atributos para el Texto
	- 3.- Alineación del texto
	- 4.- Copiar Formatos

3.Fondo

- 4.Formato condicional
- 5.Estilos y Temas
- 6.Proteger la hoja

#### **UNIDAD DIDÁCTICA 12. TRABAJAR CON FÓRMULAS**

1.Introducción

- 2.¿Qué es una fórmula?
	- 1.- Operaciones aritméticas
	- 2.- Operaciones relacionales
	- 3.- Prioridades y paréntesis
- 3.Cálculos Automáticos
- 4.Ediciones de fórmulas
	- 1.- Introducción de fórmulas
	- 2.- Referencias a celdillas
	- 3.- Evaluación de fórmulas paso a paso
	- 4.- Auditoria de los cálculos
	- 5.- Referencias absolutas
- 5.Nombres y títulos
	- 1.- Definir nombres a partir de rótulos
	- 2.- Uso de nombres en las fórmulas

# **UNIDAD DIDÁCTICA 13. IMPRIMIR Y COMPARTIR HOJAS DE CÁLCULO**

- 1.Introducción
- 2.Impresión
	- 1.- Configurar el documento a imprimir
	- 2.- Vista previa
	- 3.- El modo de diseño de página
	- 4.- División de páginas
	- 5.- Selección del dispositivo de destino
- 3.Publicación
	- 1.- Crear documentos Web para visualización
	- 2.- Área de trabajo compartida. Invitar a personas
	- 3.- Formatos de papel electrónico
	- 4.- Envío por correo electrónico

# **UNIDAD DIDÁCTICA 14. REPRESENTACIÓN GRÁFICA DE LOS DATOS**

- 1.Crear un Gráfico
	- 1.- Herramientas de Personalización
	- 2.- Impresión de gráficos
	- 3.- Publicación de hojas con gráficos
- 2.Personalización del Gráfico
	- 1.- Configurar el área del dibujo

# **UNIDAD DIDÁCTICA 15. TRABAJAR CON DATOS DISTRIBUIDOS EN VARIAS HOJAS**

- 1.Introducción
- 2.Prototipo de factura
	- 1.- Diseño de la Factura
	- 2.- Introducción de las fórmulas

- 3.- La tabla de artículos disponibles
- 4.- Guardar el libro como plantilla
- 3.Referencias 3D
	- 1.- Creación de la referencia
	- 2.- Copiar vínculos
	- 3.- Cambiar los nombres de las hojas
	- 4.- Copiar datos entre hojas
- 4.Gestión de las hojas de un libro
- 5.Referencias a otros libros
	- 1.- Independizar las hojas
	- 2.- Creación de las referencias
	- 3.- Actualización de datos vinculados

### **UNIDAD DIDÁCTICA 16. LISTAS Y TABLAS DE DATOS**

1.Introducción de datos

- 1.- Formularios de introducción de datos
- 2.Ordenar y Agrupar datos
	- 1.- Ordenar los datos
	- 2.- Agrupar los datos
- 3.Filtrado de datos
	- 1.- Filtros Automáticos
	- 2.- Filtros avanzados
- 4.Tablas de datos

# **MÓDULO 4. MICROSOFT ACCESS 2016**

#### **UNIDAD DIDÁCTICA 17. FUNCIONES BÁSICAS PARA MANEJAR ARCHIVOS**

- 1.Crear una nueva base de datos de Access
	- 1.- Crear una base de datos de ejemplo
	- 2.- Abrir y cerrar una base de datos
	- 3.- Ver y editar propiedades de una base de datos
	- 4.- Guardar una base de datos, hacer una copia de seguridad y salir de Access
- 2.Elementos de una base de datos Access
	- 1.- Tablas
	- 2.- Consultas
	- 3.- Formularios
	- 4.- Informes
	- 5.- Macros y módulos
- 3.Interfaz de usuario de Access 2016
- 4.Utilizar la ayuda de Access 2016
	- 1.- Buscar ayuda

# **UNIDAD DIDÁCTICA 18. INTERFAZ DE ACCESS 2016**

- 1.Vista hoja de datos
	- 1.- Ordenar los registros de una hoja de datos
	- 2.- Buscar datos
	- 3.- Filtrar por selección
	- 4.- Filtrar por formulario
	- 5.- Añadir, modificar y eliminar registros
	- 6.- Copiar, cortar y mover registros
	- 7.- Trabajar con hojas de datos secundarias
	- 8.- Cambiar el formato de una Hoja de datos
- 2.Vista Diseño
	- 1.- Estructura básica de las tablas
	- 2.- Propiedades

#### 3.Propiedades de la tabla

#### **UNIDAD DIDÁCTICA 19. BASE DE DATOS**

- 1.Diseñar una base de datos
	- 1.- Integridad referencial
	- 2.- Los tipos de relaciones
	- 3.- Diseño de una base de datos
- 2.Crear nuestra base de datos
	- 1.- Tener en cuenta las relaciones
	- 2.- Partir de una plantilla de base de datos
	- 3.- Crear una base de datos en blanco
- 3.Crear tablas
	- 1.- Crear una tabla a partir de una plantilla de tabla
	- 2.- Crear una tabla en blanco
	- 3.- Definir las relaciones entre las tablas
- **UNIDAD DIDÁCTICA 20. TABLAS**
	- 1.Introducir datos en las tablas
		- 1.- Crear un campo calculado
		- 2.- Establecer las propiedades de un campo
	- 2.Modificar la estructura de la base de datos
		- 1.- Rellenar los nuevos campos
	- 3.Clave principal e índices
		- 1.- Agregar una clave principal autonumérica
		- 2.- Definir la clave principal
		- 3.- Quitar la clave principal
	- 4.Valores predeterminados
	- 5.Relaciones e integridad referencial
		- 1.- Crear una relación de tabla mediante la ventana Relaciones
		- 2.- Eliminar una relación de tabla
	- 6.Copiar tablas
	- 7.Eliminar tablas

#### **UNIDAD DIDÁCTICA 21. CONSULTAS**

- 1.Introducción
	- 1.- Abrir consultas
	- 2.- Tipos de consultas
- 2.La Vista Hoja de datos de consulta
- 3.La Vista Diseño de una consulta
- 4.Estructura básica de las consultas
	- 1.- Totales
	- 2.- Criterios de la consulta
	- 3.- Propiedades de la consulta
	- 4.- Propiedades de campo
	- 5.- Propiedades de lista de campos
- 5.Crear consultas
	- 1.- Crear una consulta nueva
	- 2.- Crear una consulta de tabla de referencias cruzadas
	- 3.- Crear una consulta de parámetros
	- 4.- Crear una consulta con campo calculado

# **UNIDAD DIDÁCTICA 22. FORMULARIOS**

- 1.Qué son los formularios
- 2.Crear un formulario
	- 1.- Personalizar y presentar un formulario
	- 2.- Abrir un formulario

#### 3.Tipos de formularios

- 1.- Vistas de los formularios
- 2.- Trabajar con datos en formularios
- 4.Controles de formulario
	- 1.- Tipos de controles
	- 2.- Propiedades de los controles

# 5.Modificar formularios

- 1.- Crear controles
- 2.- Alinear y dimensionar controles
- 3.- Subformularios

# **MÓDULO 5. MICROSOFT POWERPOINT 2016**

# **UNIDAD DIDÁCTICA 23. LA INTERFAZ DE POWERPOINT**

- 1.Introducción
- 2.La ventana de PowerPoint
- 3.La cinta de opciones
- 4.Los paneles del área de trabajo
- 5.Las diferentes vistas
- 6.Ficha Archivo
- 7.Opciones de PowerPoint

# **UNIDAD DIDÁCTICA 24. FICHA INICIO, FICHA DISEÑO, FICHA INSERTAR**

- 1.Ficha inicio
	- 1.- Grupo Diapositivas
	- 2.- El Menú Contextual
	- 3.- Grupo Portapapeles
	- 4.- Grupo Fuente
	- 5.- Grupo Párrafo
	- 6.- Grupo Edición
- 2.Ficha diseño
	- 1.- Grupo Personalizar
	- 2.- Grupo Temas
	- 3.- Formato del fondo
- 3.Ficha insertar
	- 1.- Grupo Texto
	- 2.- Grupo Símbolos

# **UNIDAD DIDÁCTICA 25. AUDIO Y VIDEOS**

- 1.Agregar un vídeo
	- 1.- Insertar vídeo desde archivo
	- 2.- Establecer un vínculo a un archivo de vídeo en un sitio Web
- 2.Editar un vídeo
	- 1.- Recortar un vídeo
	- 2.- Modificar el aspecto de un vídeo
- 3.Agregar un clip de audio
- 4.Editar clip de audio
- 5.Convertir una presentación en un vídeo

# **UNIDAD DIDÁCTICA 26. ANIMACIONES Y TRANSICIONES**

- 1.Introducción
- 2.Agregar Animación
- 1.- Grupos de Animación avanzada e Intervalos de la Ficha Animaciones

3.Agregar Transición

# **UNIDAD DIDÁCTICA 27. PRESENTACIÓN CON DIAPOSITIVAS**

1.Iniciar Presentación con Diapositivas

2.Presentación Personalizada

3.Configuración de la Presentación